# METHODS AND PROTOCOL :

### Canon à vortex

### 1. Dispositif expérimental :

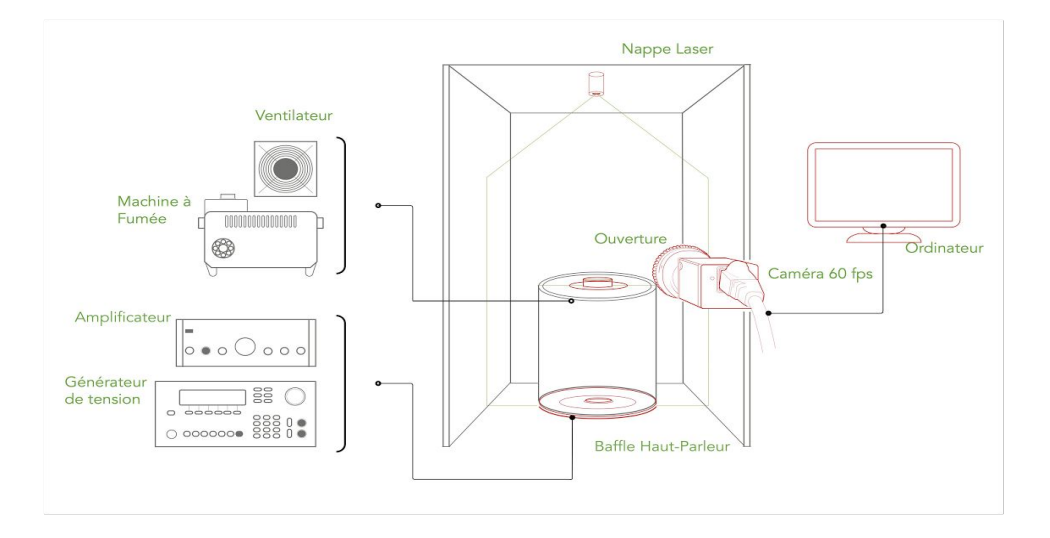

### Matériel nécessaire :

● Générateur de tension basse fréquence avec une programmation possible du signal produit.

Prix: 450 €

Exemple :

[http://www.conrad.fr/ce/fr/product/123761/Gnrateur-de-fonctions-arbitraires-GW-Instek-AFG-2012-01-Hz-](http://www.conrad.fr/ce/fr/product/123761/Gnrateur-de-fonctions-arbitraires-GW-Instek-AFG-2012-01-Hz-12-MHz-1-voies?ref=list)[12-MHz-1-voies?ref=list](http://www.conrad.fr/ce/fr/product/123761/Gnrateur-de-fonctions-arbitraires-GW-Instek-AFG-2012-01-Hz-12-MHz-1-voies?ref=list)

● Amplificateur de signal à relier au générateur de tension.

Prix: ~100 €

● Haut-parleur de diamètre 245 mm relié à l'amplificateur et chargé d'apporter une surpression par le mouvement de sa membrane.

Prix : 60  $\epsilon$ 

Exemple :

[http://www.public-adress.fr/pr-3691/HAUT-PARLEUR/Boomers-de-25-a-29-cm/Boomer-24.5](http://www.public-adress.fr/pr-3691/HAUT-PARLEUR/Boomers-de-25-a-29-cm/Boomer-24.5-remplacement.html) [remplacement.html](http://www.public-adress.fr/pr-3691/HAUT-PARLEUR/Boomers-de-25-a-29-cm/Boomer-24.5-remplacement.html)

● Nappe (ou ligne) laser d'une puissance suffisante permettant de visualiser une coupe du vortex.

Prix : 40 à 100 € selon la puissance du laser.

Exemple :

<https://www.apinex.com/det/GM-CW02L.html>

● Machine à fumée pour générer la fumée permettant d'observer le vortex.

Prix : 45  $\in$ 

Exemple :

<http://www.terredeson.com/h700.html?gclid=CNqxm8KD1swCFYMK0wodxZQIJA>

● Ventilateur permettant d'évacuer la fumée sur la trajectoire des vortex afin d'uniformiser le milieu avant le lancement de l'expérience.

Prix :  $3 \in$ 

Exemple :

[http://www.inkstore.fr/store/logilink-ventilateur-pour-boitier-noir-p-129507.html?](http://www.inkstore.fr/store/logilink-ventilateur-pour-boitier-noir-p-129507.html?gclid=CJaXhqqF1swCFYMK0wodxZQIJA) [gclid=CJaXhqqF1swCFYMK0wodxZQIJA](http://www.inkstore.fr/store/logilink-ventilateur-pour-boitier-noir-p-129507.html?gclid=CJaXhqqF1swCFYMK0wodxZQIJA)

Cuve cylindrique fabriquée par impression 3D de diamètre égale à celui du haut-parleur afin d' assurer l'étanchéité du dispositif. Un petit trou sur la face de la cuve permet de la relier à la machine à fumée grâce à un tube flexible tout en préservant l'étanchéité de l'ensemble.

● Gamme d'ouvertures circulaires de différents diamètres ( 10 à 60 mm ) servant de sortie pour la fumée présente dans la cuve cylindrique et sujette à la surpression causée par le déplacement de la membrane du haut-parleur. Ces ouvertures sont fabriquées à l'imprimante 3D et sont adaptées à la cuve cylindrique afin que la fumée ne sorte que par leurs intermédiaires.

● Structure en carton mousse noir dans laquelle se trouve la cuve cylindrique ainsi que le hautparleur. Elle permet d'apporter un fond noir afin d'améliorer le contraste lors de l'acquisition des images.

Exemple : [http://www.rougier-ple.fr/lot-de-4-cartons-mousse-noir-mat-format-a3-5-mm.r.html?](http://www.rougier-ple.fr/lot-de-4-cartons-mousse-noir-mat-format-a3-5-mm.r.html?catalogId=74#categoryId=3612) [catalogId=74#categoryId=3612](http://www.rougier-ple.fr/lot-de-4-cartons-mousse-noir-mat-format-a3-5-mm.r.html?catalogId=74#categoryId=3612)

● Caméra permettant de filmer l'évolution du vortex et de récupérer une série d'images menant à des résultats quantitatifs suite à un traitement informatique. Un objectif est nécessaire à la caméra.

Prix : 450 €

Exemple :

<http://www.baslerweb.com/en/products/cameras/area-scan-cameras/ace/aca1300-60gm>

- Pied pour la caméra
- Ordinateur

Prix total du dispositif expérimental :  $\sim$  1500 €

## 2. Acquisition des données :

#### Protocole :

Définition des paramètres :

● Signal généré par le GBF et l'amplificateur : forme, amplitude, fréquence.

● Taille de l'ouverture circulaire de la cuve cylindrique.

● Caméra : mise au point sur le centre de l'ouverture de la cuve, optimisation des réglages d' acquisition pour obtenir le meilleur contraste, fréquence d'acquisition la plus élevée sauf si l' éclairage général présente une certaine fréquence, prise d'une photo avec un étalon afin de pouvoir convertir les pixels en mètres.

#### Préparation du dispositif expérimental :

● Mise en marche et réglage de la ligne laser sur le centre de l'ouverture circulaire de la cuve.

● Remplissage avec de la fumée de la cuve dont l'ouverture est obstruée afin que l'ensemble soit étanche et attente afin que le milieu revienne au repos.

● Lancement du ventilateur afin d'évacuer la fumée restante dans la structure et uniformiser le milieu.

● Attente pour que le milieu revienne au repos. Si possible, éteindre les lumières et éviter tout mouvement dans la salle pour ne pas perturber les vortexs.

#### Lancement de l'expérience:

● Lancement de la caméra réglée préalablement.

● Ouverture de la cuve cylindrique.

● Activation du GBF et de l'amplificateur.

● Prise de la vidéo.

### Exemple de vidéos prises lors de l'expérience:

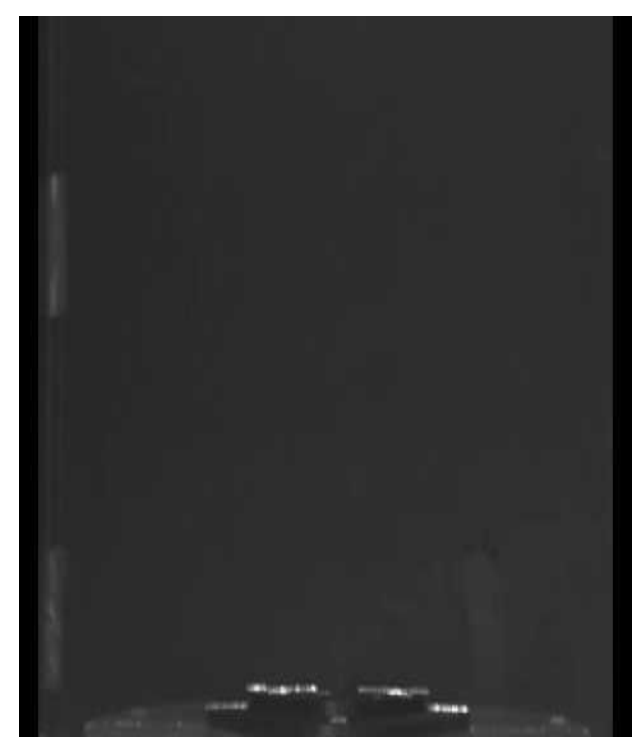

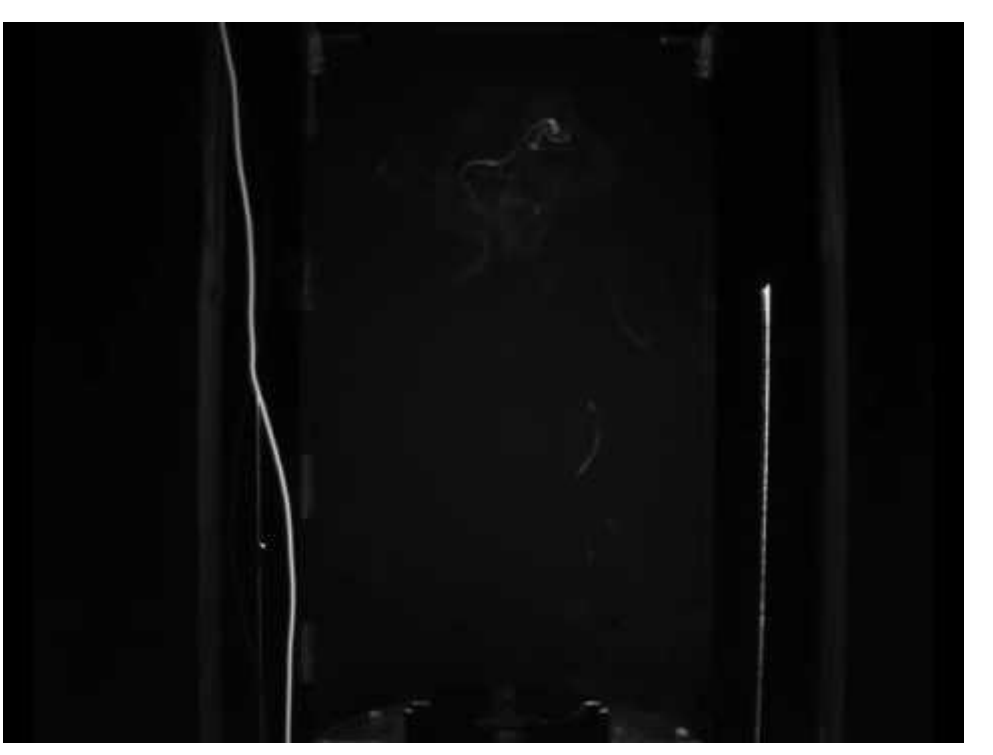

Signal Créneau, VPP=1,7V, f=0.3 Hz:

Rencontre entre deux vortexs :

## 3. Traitement des données :

Le traitement des vidéos s'effectue avec le programme imageJ.

Lien pour télécharger imageJ : <https://imagej.nih.gov/ij/download.html>

Étapes progressives:

● Suppression du fond de l'image qui n'évolue pas pour diminuer l'intervalle de couleur afin d' améliorer le contraste d'où l'importance d'adapter la fréquence d'acquisition de la caméra à la fréquence de l'éclairage.

Dans imageJ: Process->Image Calculator-> Operation: Substract et sélectionner une image présentant uniquement le fond sans fumée.

● Amélioration du contraste.

Dans imageJ: Image->Adjust->Brightness/Contrast

Binarisation des images.

Dans imageJ: Process->Make Binary

Reslice de la vidéo. Cela permet de sélectionner un axe de chaque image et de afficher les uns à la suite des autres ce qui permet d'observer l'évolution de l'axe en fonction du temps.

Dans imageJ: Sélectionner un axe de l' image et ensuite aller dans : Image->Stacks- >Reslice

Reslice d'une vidéo:

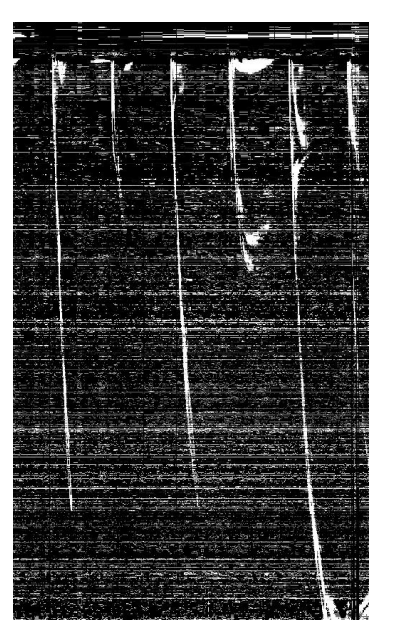

● En connaissant le lien entre le nombre de pixels et la distance réelle ainsi que la fréquence d'acquisition de la caméra, on peut à l'aide du reslice connaître la valeur de la vitesse du vortex ainsi que sont évolution à l'aide de la pente.

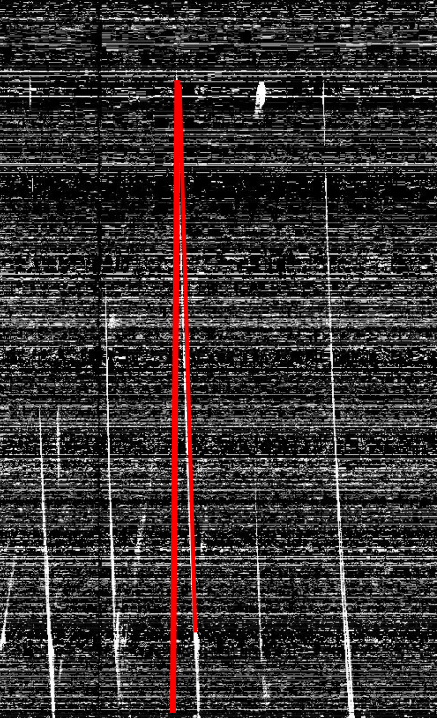

Reslice avec angle: